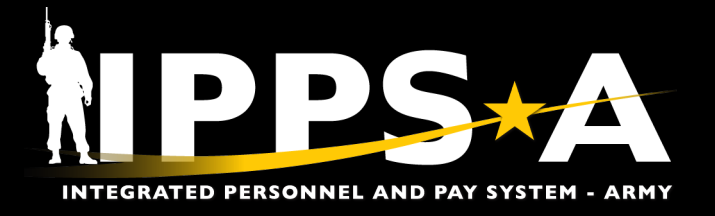

# **Account for the Army Checklist**

### **Tasks**

- **1. Review all guidance to include unit's higher headquarters:**
	- a. Reference(s): HQDA EXORD Army-Wide Personnel Asset Inventory (PAI) [\(G357 Portal](https://armyeitaas.sharepoint-mil.us/sites/HQDA-G357-DAMO-OD/HQDA%20EXORDS/Forms/AllItems.aspx?id=%2Fsites%2FHQDA%2DG357%2DDAMO%2DOD%2FHQDA%20EXORDS%2FFY%202024&viewid=8db351a1%2D8209%2D4d8f%2D9a08%2Ddebc645bca5a) or [S1Net](https://www.milsuite.mil/book/community/spaces/apf/s1net/))
	- b. Webinar(s): G1-S1 TouchPoint [Army Wide Personnel Asset Inventory \(PAI\)](https://www.milsuite.mil/book/docs/DOC-1301776)
- **2. Update Restrictions and/or Suspension of Favorable Personnel Actions (SFPAs)\*:**
	- a. Reference(s): User Manual (Ch. 20)
	- b. UPK(s)/Replays Demo: [Add/Remove SFPA](https://hr.ippsa.army.mil/upk/r3/resources/help/Publishing%20Content/PlayerPackage/index.html?Guid=9aa6e77c-99ad-44fd-8145-c06a1d8844d3) and [Add/Remove Restrictions to Member's](https://hr.ippsa.army.mil/upk/r3/resources/help/Publishing%20Content/PlayerPackage/index.html?Guid=04369f9f-5ec8-447a-a848-2aca7da8af2d) [Record](https://hr.ippsa.army.mil/upk/r3/resources/help/Publishing%20Content/PlayerPackage/index.html?Guid=04369f9f-5ec8-447a-a848-2aca7da8af2d)

#### **3. Process Separations\*:**

- a. Reference(s): User Manual (Ch. 13) and [Retirement and Separation PAR Job Aid](https://ipps-a.army.mil/Portals/129/Job%20Aid_RET%20SEP%20PAR_20230612.pdf)
- b. UPK(s)/Replays Demo: [Voluntary Separation](https://hr.ippsa.army.mil/upk/r3/resources/help/Publishing%20Content/PlayerPackage/index.html?Guid=76ed004c-3041-4cba-bfd3-066746a9f09a) and [Involuntary Separation](https://hr.ippsa.army.mil/upk/r3/resources/help/Publishing%20Content/PlayerPackage/index.html?Guid=71326254-3ff0-45a3-b512-b005e8177be7)

#### **4. Validate Accessions:**

- a. Reference(s): User Manual (Ch. 14, Process 14–1)
- b. UPK(s)/Replays Demo: [Manual Direct Hire](https://hr.ippsa.army.mil/upk/r3/resources/help/Publishing%20Content/PlayerPackage/index.html?Guid=3b8185be-dae6-485c-8bfd-f668b989ed11)

#### **5. Validate/Process Assignments and Departures/Arrivals:**

- a. Reference(s): User Manual (Ch. 12)
- b. UPK(s)/Replays Demo: [Modify Assignment Entitlements,](https://hr.ippsa.army.mil/upk/r3/resources/help/Publishing%20Content/PlayerPackage/index.html?Guid=e0a70449-bb58-4f05-b215-c80edfd07486) [Depart a Member](https://hr.ippsa.army.mil/upk/r3/resources/help/Publishing%20Content/PlayerPackage/index.html?Guid=24cdafd4-d229-4177-8d95-987f63df3e25) and [Arrive a](https://hr.ippsa.army.mil/upk/r3/resources/help/Publishing%20Content/PlayerPackage/index.html?Guid=57b065cb-8b33-4161-b024-5d6574a29069) [Member](https://hr.ippsa.army.mil/upk/r3/resources/help/Publishing%20Content/PlayerPackage/index.html?Guid=57b065cb-8b33-4161-b024-5d6574a29069) / [Depart Member to Assignment](https://www.youtube.com/watch?v=GbAdlimJn_U&list=PLZ27YNvrf1QHf0YuE8AySxdI-_HQfLM4y&index=4) and [Arrive Member to Assignment](https://www.youtube.com/watch?v=muXCoOQklUI&list=PLZ27YNvrf1QHf0YuE8AySxdI-_HQfLM4y)
- c. Webinar(s): G1-S1 TouchPoint [Arrivals/Departures](https://www.milsuite.mil/book/message/1042009)

#### **6. Update Duty Statuses\*:**

- a. Reference(s): User Manual (Ch. 20) and [Personnel Accountability &](https://ipps-a.army.mil/Portals/129/Documents/Job%20Aid_PASR_20231128.pdf) Strength Reporting [\(PASR\) Job Aid](https://ipps-a.army.mil/Portals/129/Documents/Job%20Aid_PASR_20231128.pdf)
- b. UPK(s)/Replays Demo: [Update Duty Status](https://hr.ippsa.army.mil/upk/onl_help/Publishing%20Content/PlayerPackage/index.html?Guid=9d5efd6f-1144-4196-a756-0e6f99ae233f) / [Update Duty Status](https://www.youtube.com/watch?v=zA9qRWgocWE&list=PLZ27YNvrf1QHf0YuE8AySxdI-_HQfLM4y) and [Validate Unit Level](https://www.youtube.com/watch?si=lUetLZBXXhkLTQw0&v=T5bXXMPRM3s&feature=youtu.be) [Accountability Replay](https://www.youtube.com/watch?si=lUetLZBXXhkLTQw0&v=T5bXXMPRM3s&feature=youtu.be)
- c. Webinar(s): [Day in Life Unit Accountability/Strength MGMT](https://www.milsuite.mil/video/watch/video/57791)

#### **7. Process Reductions\*:**

- a. Reference(s): User Manual (Ch. 19, Process 19–1)
- b. UPK(s)/Replays Demo: [Back-Dated Reduction](https://hr.ippsa.army.mil/upk/onl_help/Publishing%20Content/PlayerPackage/index.html?Guid=0234c1c5-df04-48b7-b29a-caab6fa8ad0c) / [Process a Reduction](https://www.youtube.com/watch?v=0WLedO8Yr7c&list=PLZ27YNvrf1QHf0YuE8AySxdI-_HQfLM4y)

#### **8. Process Absences:**

- a. Reference(s): User Manual (Ch. 23); [Pay-Absence-Incentive Pay-Ded](https://ipps-a.army.mil/Portals/129/Documents/IPPSA_PAID_ITG_User%20Guide_20240130.pdf) (PAID)/In-Transit Grid [\(ITG\) Guide;](https://ipps-a.army.mil/Portals/129/Documents/IPPSA_PAID_ITG_User%20Guide_20240130.pdf) and [Absence Analytics,](https://ipps-a.army.mil/Portals/129/Documents/Job%20Aid_Absence%20Analytics_20230724.pdf) [Absence Analytics Dashboard Update](https://ipps-a.army.mil/Portals/129/Documents/Absence%20Analytics%20Dashboard_20231106.pdf), [Canceled](https://ipps-a.army.mil/Portals/129/Documents/Job%20Aid_Canceled%20Absence_20230515.pdf) [Absence](https://ipps-a.army.mil/Portals/129/Documents/Job%20Aid_Canceled%20Absence_20230515.pdf), [Mass Absence Update,](https://ipps-a.army.mil/Portals/129/Documents/Job%20Aid_Mass%20Absence_20230928.pdf) and [Monitor Approvals](https://ipps-a.army.mil/Portals/129/Documents/Job%20Aid_Monitor%20Approvals_20231201.pdf) Job Aids
- b. UPK(s)/Replays Demo: [Payroll Absences](https://hr.ippsa.army.mil/upk/onl_help/Publishing%20Content/PlayerPackage/data/toc.html?treeindex=307) (*7 UPKs available*)
- c. Webinar(s): G1-S1 TouchPoint [Arrivals/Departures](https://www.milsuite.mil/book/message/1042009)

*Learn more at: https://ipps-a.army.mil/*

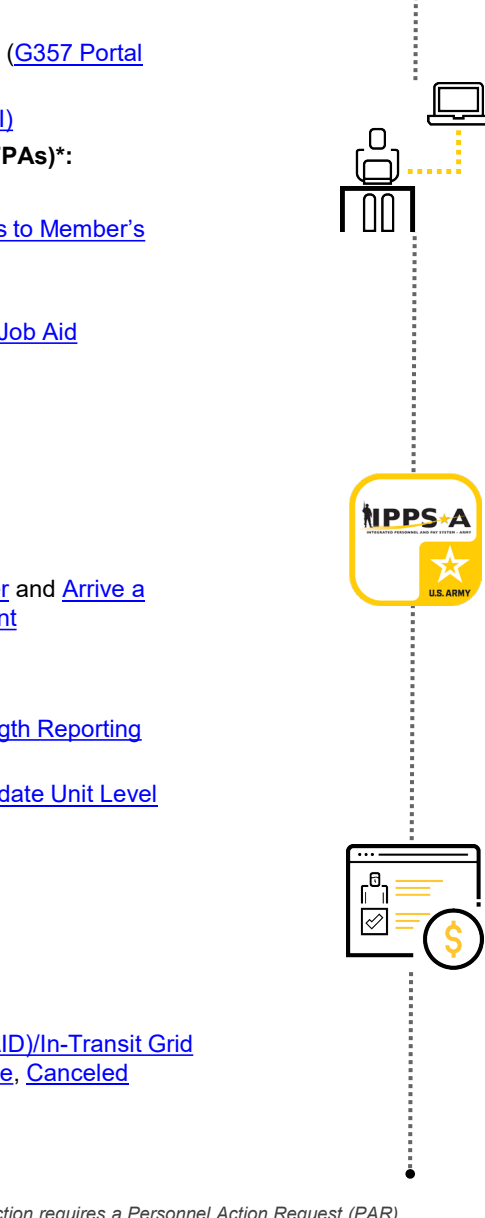

\**This action requires a Personnel Action Request (PAR) in IPPS-A. For further information on PARs, please see User Manual (Ch. 7).*

**U.S. ARMY** 

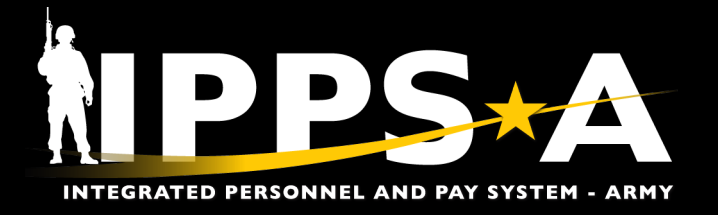

## **Tasks, CONTD**

#### **9. Validate Unit-level Accountability:**

- Reference(s): User Manual (Ch. 22) and [Military Component Category \(MCC\)](https://ipps-a.army.mil/Portals/129/Documents/Job%20Aid_MCC_20230921.pdf), [Personnel](https://ipps-a.army.mil/Portals/129/Documents/Job%20Aid_PASR_20231128.pdf) Accountability & [Strength Reporting \(PASR\),](https://ipps-a.army.mil/Portals/129/Documents/Job%20Aid_PASR_20231128.pdf) and [Orphaning & Displacement](https://ipps-a.army.mil/Portals/129/Documents/Job%20Aid_Orphaning%20and%20Displacement_20231128.pdf) Job Aids
- b. UPK(s)/Replays Demo: [Generate Readiness and Manning Analytics Report](https://hr.ippsa.army.mil/upk/onl_help/Publishing%20Content/PlayerPackage/index.html?Guid=d7360f3c-27aa-4dac-8b51-ba21cfeff6ef) / [Validate Unit](https://www.youtube.com/watch?v=T5bXXMPRM3s)  [Level Accountability Replay](https://www.youtube.com/watch?v=T5bXXMPRM3s)
- c. Webinar(s): [Day in Life Unit Accountability/Strength MGMT](https://www.milsuite.mil/video/watch/video/57791)

#### **10. Validate and Approve Roster Awards:**

- a. Reference(s): User Manual (Ch. 17, Process 17–12)
- b. UPK(s)/Replays Demo: [Awards Overview](https://hr.ippsa.army.mil/upk/r3/resources/awards_overview/), [Access Awards Eligibility Roster,](https://hr.ippsa.army.mil/upk/onl_help/Publishing%20Content/PlayerPackage/index.html?Guid=822cc842-c68f-4e30-a384-aa067682e6bb) and [Approve/Deny Awards Eligibility Roster](https://hr.ippsa.army.mil/upk/onl_help/Publishing%20Content/PlayerPackage/index.html?Guid=1a018aa5-e8fe-4104-99ed-d8cd7d58006a)
- **11. Execute the PAI; Correct errors on Readiness Roster:**
	- a. Reference(s): User Manual (Ch. 22), IPPS-A Readiness Roster, and EXORD Annex A (Readiness Roster Discrepancy Report)
	- b. UPK(s)/Replays Demo: [Run a Readiness Roster Report](https://hr.ippsa.army.mil/upk/onl_help/Publishing%20Content/PlayerPackage/index.html?Guid=fb69ac2f-b357-44c4-9f85-3bc4790de476) / [Validate Unit Level Accountability](https://www.youtube.com/watch?v=T5bXXMPRM3s)  **[Replay](https://www.youtube.com/watch?v=T5bXXMPRM3s)**
	- c. Webinar(s): [Day in Life Unit Accountability/Strength MGMT](https://www.milsuite.mil/video/watch/video/57791)

#### **12. Review corresponding published Slotting guidance:**

- a. Reference(s): User Manual (Ch. 12) and EXORD Appendix 1 to Annex C (How to Properly Slot Personnel)
- b. UPK(s)/Replays Demo: [Divert Inbound Members Using the Unit Slotting Tool](https://hr.ippsa.army.mil/upk/onl_help/Publishing%20Content/PlayerPackage/index.html?Guid=396b34f0-fb76-4e22-9356-8da5501fce70) and [Slot](https://hr.ippsa.army.mil/upk/onl_help/Publishing%20Content/PlayerPackage/index.html?Guid=96f73468-136d-4b40-b12e-5dd2ce861386) [Members into Vacant Unit Positions](https://hr.ippsa.army.mil/upk/onl_help/Publishing%20Content/PlayerPackage/index.html?Guid=96f73468-136d-4b40-b12e-5dd2ce861386)

#### **13. Submit Memorandum For Record IAW higher headquarters rating scheme:**

- a. Reference(s): EXORD Annex B (PAI Closeout Memorandum for Record Template) and EXORD Annexes A and C (Discrepancy Lists)
- b. UPK(s)/Replays Demo: N/A
- **14. Forecast mission requirements with Service for Analytics and Business Intelligence Reports (SABIR)/Oracle Business Intelligence Enterprise Edition (OBIEE):**
	- a. Reference(s): User Manual (Ch. 31) and **SABIR Overview Job Aid**
	- *b. SABIR is the authoritative Strength Projection Tool for the Army; OBIEE's Ad Hoc Query Tool can be utilized for niche organization reports*

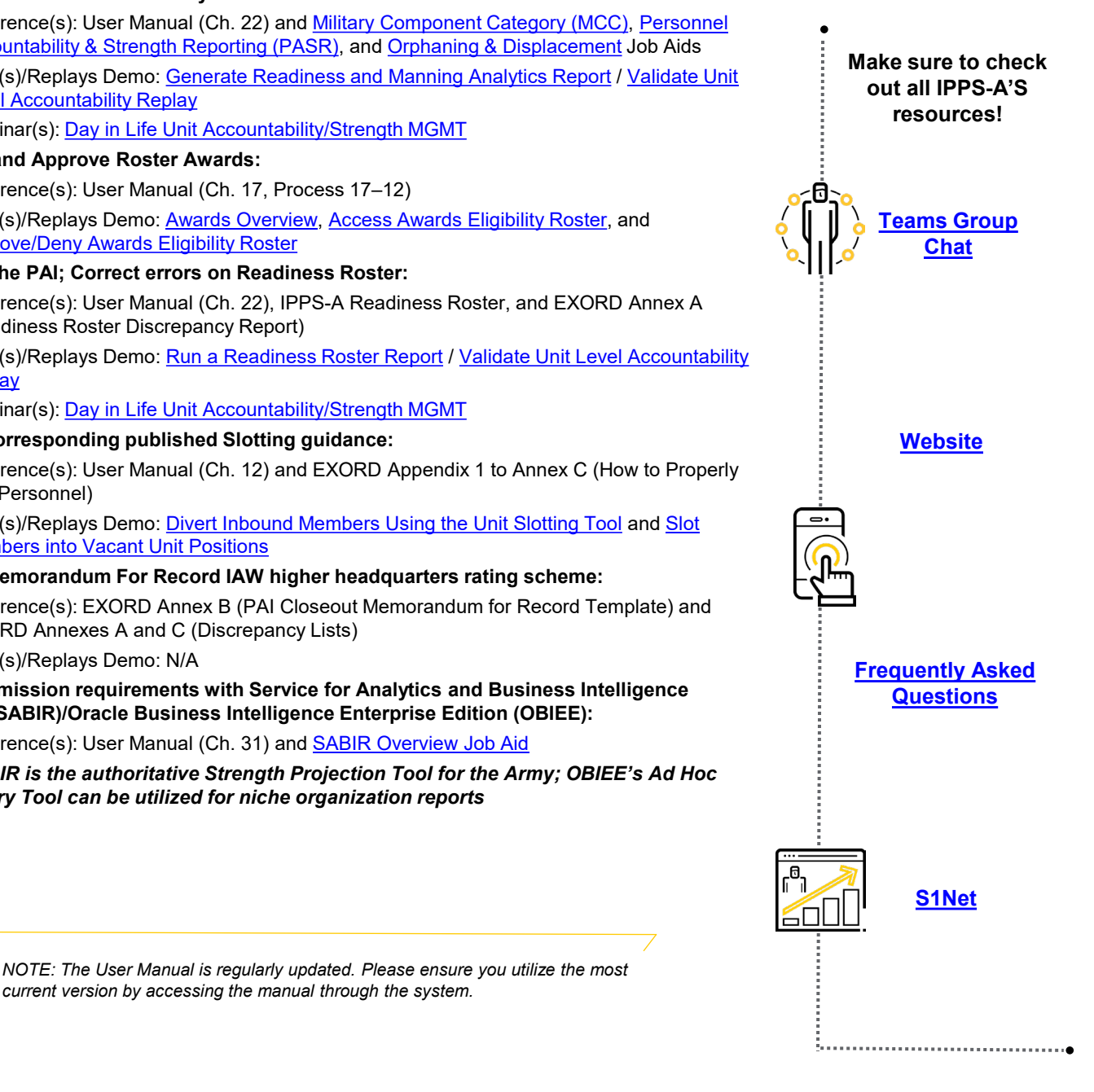

#### **For more #IPPSA:**

**[User Manual](https://hr.ippsa.army.mil/upk/onl_help/Publishing%20Content/PlayerPackage/index.html?Guid=3f21c342-734f-48ef-9ec3-3799acf1245a)** 

Facebook.com/armyippsa

*current version by accessing the manual through the system.*

Instagram.com/usarmy\_ippsa YouTube.com/c/IPPSA

 $\circledR$  https://ipps-a.army.mil

**U.S. ARMY** 

Twitter.com/IPPSArmy

In Linkedin.com/company/ipps-a/

Podcasts on Apple, Spotify and more

One Soldier  $\bigstar$ One Record ★ One Army